## **Краткое описание диаграммера Тьюринговых вычислений JDT**

*«Щёлкни кобылу в нос – она махнет хвостом!»*

Козьма Прутков

JDT является интерактивным интерпретатором диаграмм Тьюринга, выполненным в виде Java-приложения, функционирующего *в среде виртуальной машины Java,* в том числе, в ОС UNIX и в MS Windows.

JDT разработан Дзюбой Д.В. под руководством Зайцева В.Е. Для работы JDT в среде MS Windows необходимо установить JRE (Java Runtime Environment. Последняя версия JRE – 7, update 17.

Среда JDT позволяет создавать *многоуровневые иерархические рекурсивные(!)* диаграммы Тьюринга в терминах элементарных машин *r, l, R, L, Kn, <sup>i</sup> <sup>a</sup>* с неограниченным числом машин и связей между ними и с практически неограниченной в обе стороны лентой.

Запуск JDT осуществляется командой jdt из библиотеки локальных исполнимых программ.

Для создания новой диаграммы в JDT на панели инструментов выберите стандартный значок создания нового документа (пиктограмма «белый лист»). Далее укажите имя диаграммы и рабочий алфавит. Алфавит может содержать любые знаки клавиатуры. В качестве несобственной буквы используется пробел. Рабочее поле диаграммера состоит из четырех частей: ленты, панели стандартных машин, поля конструктора диаграмм и панели свойств текущей машины (конструируемой или исполняемой)

Для добавления новой машины в диаграмму необходимо выбрать нужную машину в панели стандартных машин (внизу) и щелчком левой кнопки мыши в поле конструктора диаграмм указать положение добавляемой машины в диаграмме.

Для модификации диаграммы необходимо выбрать пиктограмму-указатель в панели инструментов (вверху), после чего кликнуть редактируемый элемент диаграммы. Аналогично можно изменить множество букв, надписанных над стрелкой.

Для построения диаграммы введены служебные машины, обозначающие начало и конец диаграммы. Каждая диаграмма обязательно должна содержать только одну начальную и хотя бы одну конечную машину. Начальная машина не может иметь входящих стрелок; конечные машины не могут иметь исходящих.

Для соединения двух машин необходимо:

выбрать элемент *стрелка* в панели инструментов;

щелчками левой кнопки мыши в поле конструктора диаграмм указать начало и конец стрелки.

Для включения в диаграмму машины записи буквы на ленту необходимо добавить в диаграмму машину записи, а затем модифицировать выбранный элемент стандартным образом. Для изменения буквы в ячейке ленты необходимо щелчком левой кнопки мыши выбрать ячейку с буквой и ввести с клавиатуры новую букву.

Для перемещения указателя головки машины Тьюринга по ленте необходимо щелчком левой кнопки мыши указать новое положение головки на ленте.

Для запуска МТ, определяемой диаграммой, необходимо в панели инструментов нажать кнопку *запуск*.

В JDT реализован пункт меню, сохраняющий изображение диаграммы в графическом формате GIF.

Ниже приведён вид окна диаграммера с открытой *рекурсивной* диаграммой десятичного сложения:

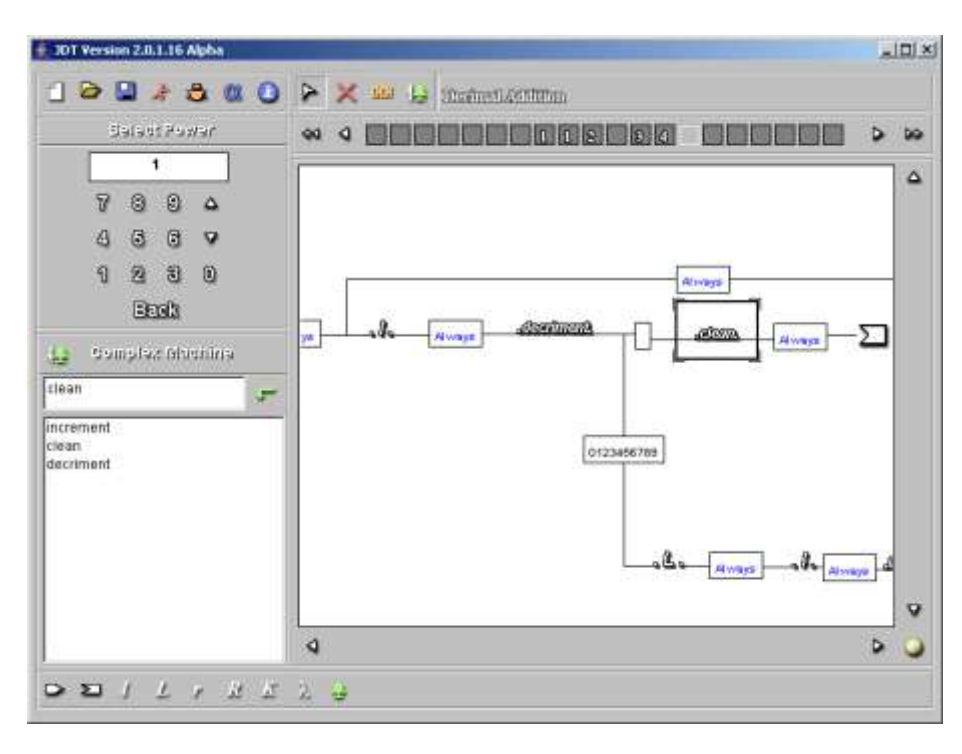

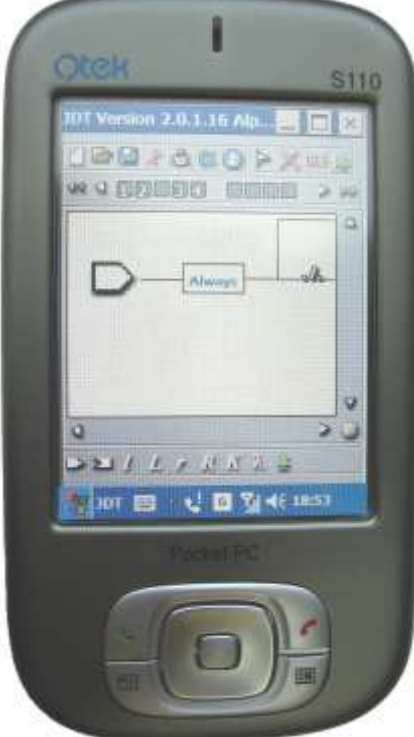